## **Інструкція для авторів конференції "Гідроаеромеханіка в інженерній практиці"**

Відправки матеріалів на конференцію "Гідроаеромеханіка в інженерній практиці" відбувається тільки через сайт конференції http://conf.pgm.kpi.ua/ (платформа Open Conference Systems). Подача матеріалів можлива тільки в терміни, зазначені в розділі «Важливі дати». В інший час посилання на подачу матеріалів недоступне.

Для участі в конференції Вам потрібно виконати наступні кроки:

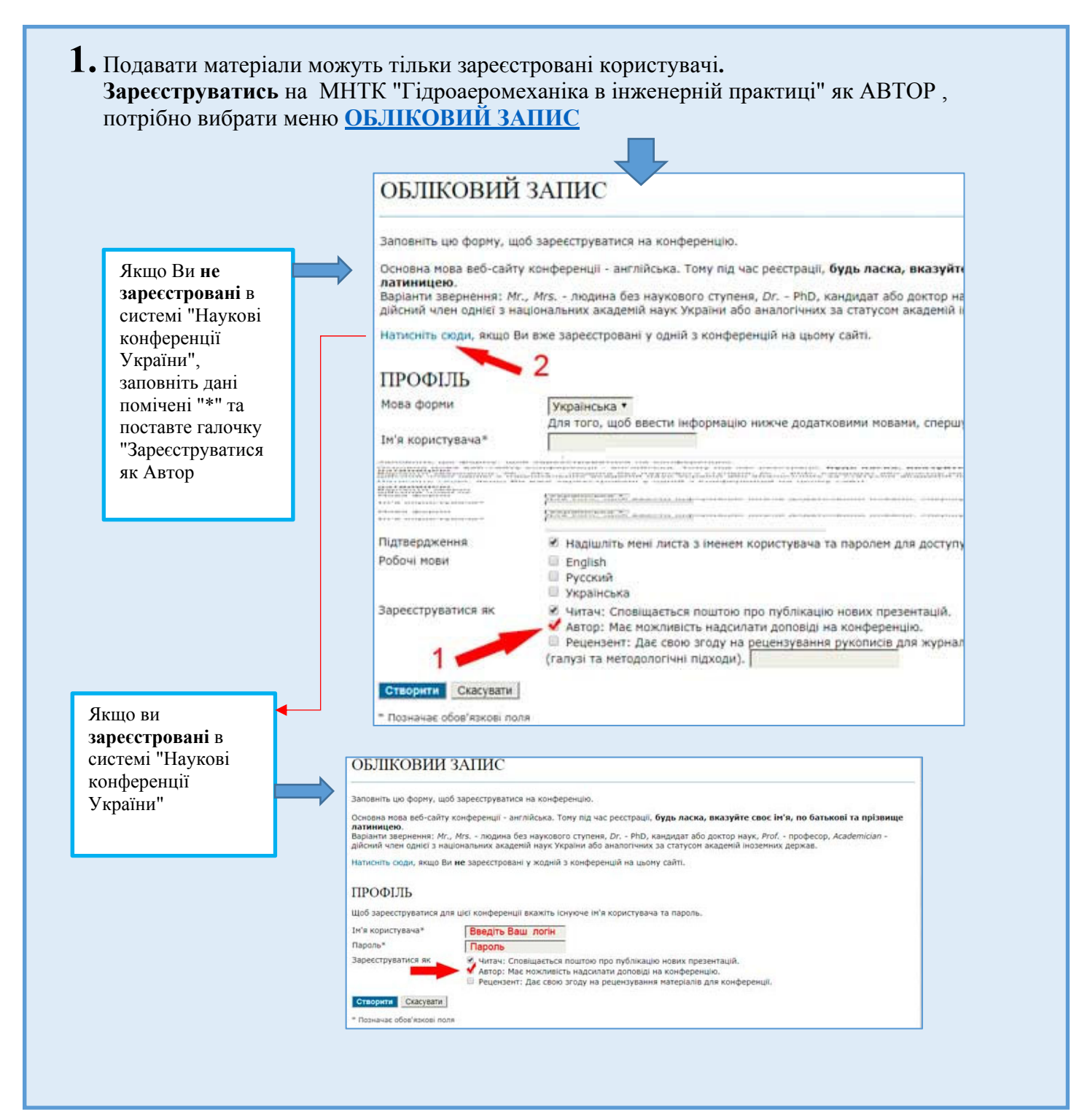

# **2. Подати АНОТАЦІЮ доповіді для розгляду**

Ознайомтесь з вимогами до подачі доповіді на конференцію (меню **Про нас → ПОДАННЯ → Надсилання доповідей**) і натисніть посилання «Подати **Анотацію (тези)** доповіді».

Або війти на сайт конференції (вести логін та пароль) Меню **ТЕКА КОРИСТУВАЧА** Як **Автор** розпочати **Нове подання**

> XXІ ПРОГРЕСИВНА ТЕХНІКА, ТЕХНОЛОГІЯ ТА ІНЖЕНЕРНА ОСВІТА » Автор 0 Активні **[Нове подання]**

#### **Крок 1. Початок подання.**

- 1. Виберіть секцію конференції.
- 2. Виберіть тип сесії(тип доповіді) конференції.
- 3. Необхідно підтвердити, що це подання відповідає нормам, прийнятим Оргкомітетом конференції. Відмітьте галочками що ви згодні зі всіма вимогами оргкомітету до подання.
- 4. Якщо потрібно відправте коментар для керівника конференції.

#### **Крок 2**. **Введення метаданих подання**

- 1. Введіть інформацію про авторів, для додання ще одного автора натисніть кнопку "Додати автора";
- 2. Введіть назву доповіді рядковими (малими) літерами «Як в реченнях»;
- 3. Скопіюйте у вікно «Тези доповіді» текст тез. Допускається тільки текст без рисунків, таблиць та формул, набраних в «Редакторі формул» Word. Формули, набрані за допомогою інструменту «Вставка» - «Символ», допускаються. ЗАБОРОНЕНО використовувати автоматично нумеровані і маркіровані списки.
- 4. Введіть ключові слова доповіді розділяючи їх знаком ";".
- 5. Після того, як будуть заповнені всі поля, натисніть кнопку "Зберегти та продовжити" внизу цієї сторінки.

Про успішне подання буде свідчити напис «Подання завершено». Також Вам буде надіслано електронного листа. Надалі Ви зможете відслідковувати свої тези за посиланням «Активні подання» або електронною поштою.

### **Сплатити оргвнесок за участь в конференції**

- **- для учасників з України 500 грн. (у тому числі ПДВ 83,33 грн.) за кожного;**
- **- для іноземних учасників 800 грн. (у тому числі ПДВ 133,33 грн.) за кожного.**

**Передбачена заочна участь з публікацією матеріалів конференціі**

**- для учасників з України 150 грн. (у тому числі ПДВ 25,00 грн.)**

**- для іноземних учасників 250 грн. (у тому числі ПДВ 41,67 грн.)**

Після того як програмний комітет прийме рішення щодо участі доповіді в конференції, Вам прийде повідомлення на електронну пошту про рішення. Після позитивного рішення вони будуть опубліковані в розділі «Презентації» на сайті конференції.